## 追加・取り下げ等時のお願い

## リストの追加や修正方法を統一させていただきます。下記の内容を確認した上で、リスト化されますよう、ご協力お願いいたします。

#### 【追加時】

1.薬局追加時は、最初に記載した薬局リスト(ワークシート名は自身の都道府県名に変更)に追加してください。

2.薬局情報を記入した後に、その列は黄色に着色をお願いいたします。

## 3.追加日の項目が一番最後にありますので、日付(月/日)の記入をお願いいたします。

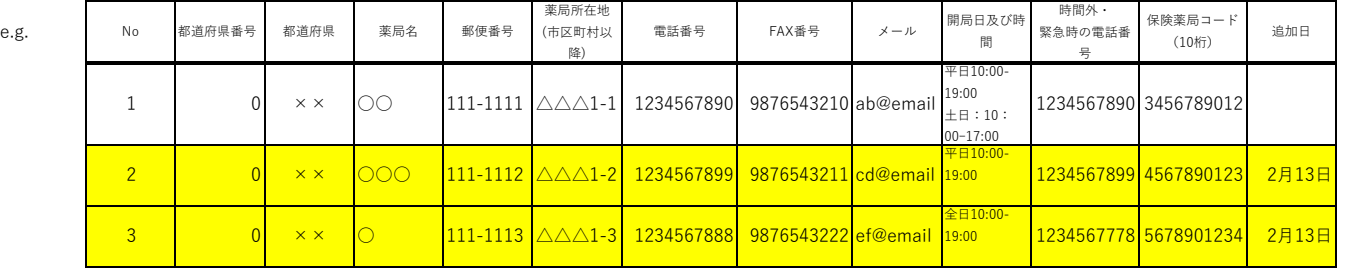

【修正・変更時】

1.変更箇所は赤字で記入ください。

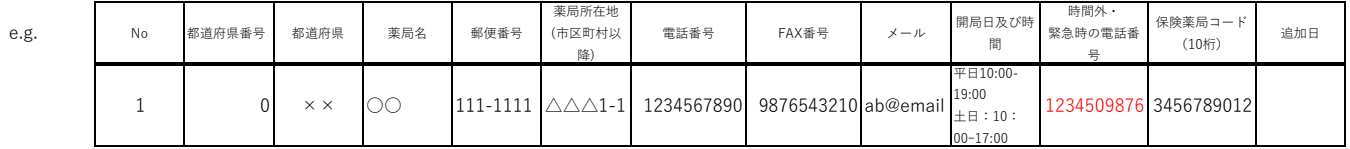

【取り下げ時】

1.削除時は、削除したい薬局の情報をコピーし、削除のワークシート(【削除薬局】)に情報を移動(貼付)してください。

- 2. 移動が終わったら、削除ワークシートの移動した情報最後に、削除日項目がありますので、日付(月/日)の記入をお願いいたします。
- 3. 移動が終わったら、全体リストのワークシートから削除をしてください。 ※全体リストには、対応薬局リストとして現時点で対応いただける薬局だけになるようにしてください。

【リスト提出時】

- 1.エクセルの件名は「YYMMDD【県番号̲件名】ラゲブリオ別紙3̲薬局リスト様式」でお願いいたします。 e.g. 220213【01̲北海道】ラゲブリオ別紙3̲薬局リスト様式
- 2.提出時は、メール内容に、何件追加したか、削除したか、修正したか、を記載してください。
- 3.提出時のメール件名は「都道府県番号、名ラゲブリオ対応薬局リスト提出」でお願いいたします。 e.g. 01̲北海道ラゲブリオ対応薬局リスト提出

# 【その他】

1.対象期間内において、全ての情報は閲覧できることを前提としているため、非公開項目の着色は今後不要となります。 ※各都道府県の公開範囲については、各都道府県の判断によります。